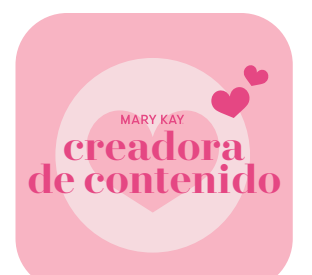

## Cómo promocionar una publicación **EN INSTAGRAM**

(Debes descargar este documento para que los enlaces integrados funcionen).

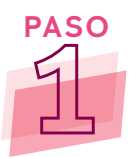

**[Configura una cuenta de negocio de Instagram](https://help.instagram.com/502981923235522?cms_id=502981923235522)** o una **cuenta de creador profesional.** Una vez que la hayas configurado, verás el botón **Promocionar publicación** [en todas tus publicaciones de Ins](https://help.instagram.com/2358103564437429?cms_id=2358103564437429)tagram.

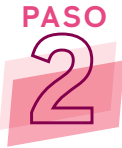

**PASO** Busca la publicación que te gustaría promocionar. La publicación que elijas promocionar debe incluir Mary Kay en el mensaje. La publicación también debe pertenecer a una de estas categorías: productos *Mary Kay®*, ideas para regalar con productos *Mary Kay®*, y eventos de productos, como clases del cuidado de la piel, talleres y casas abiertas. Cuando hayas seleccionado tu publicación, haz clic en el botón **Promocionar publicación** .

Sé el primero en indicar que te gusta esto

Agrega un comentario...

**Ver estadisticas**

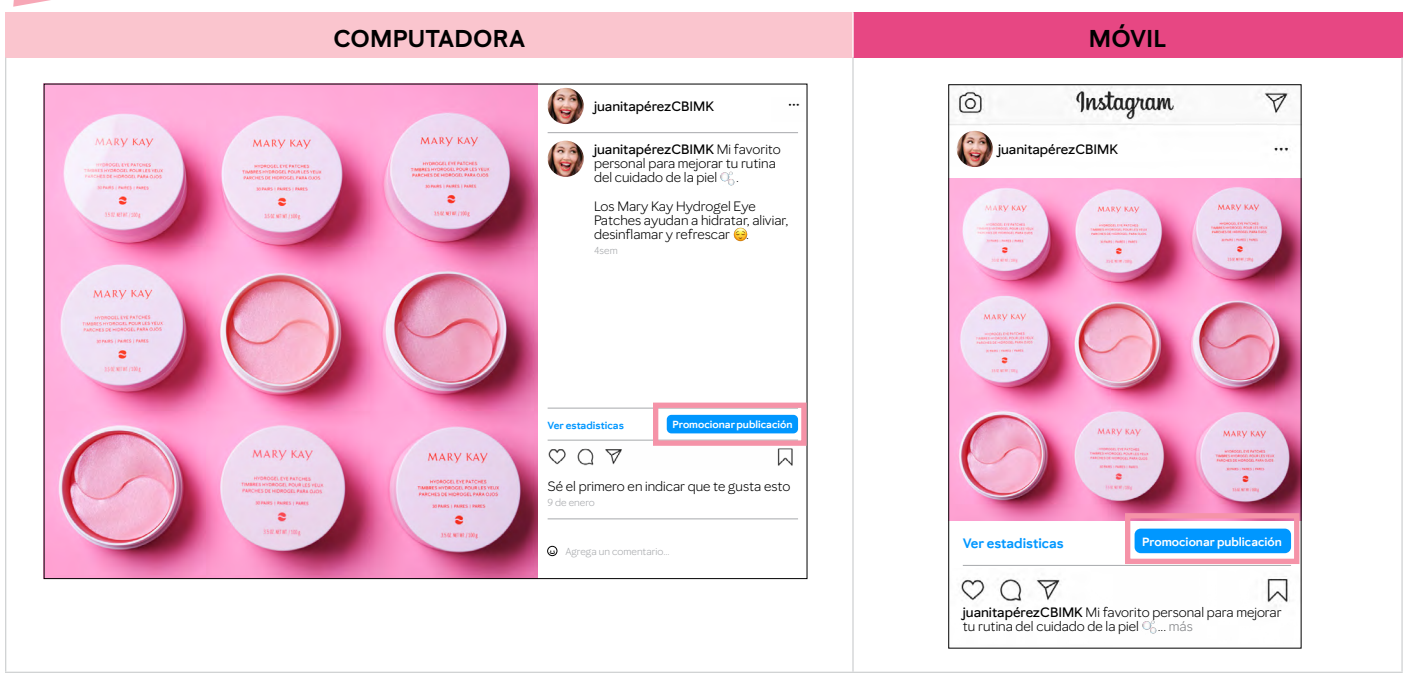

**[Al promocionar una publicación en Instagram](https://business.instagram.com/boost-instagram-posts/get-started)**, se mostrará tu anuncio en las historias, Instagram Reels, en la sección "Explorar" y en el feed del perfil.

**MARY KAY** 

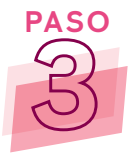

**PASO** A continuación, se te pedirá que elijas un objetivo:

- *•* **Más visitas al perfil –** dirige a más personas a tu perfil de Instagram.
- *•* **Más visitas en el sitio web –** aumenta las visitas a tu sitio electrónico personal *Mary Kay®* (PWS por sus siglas en inglés). Asegúrate añadir tu PWS para que tus clientes potenciales puedan entrar.

**NOTA:** Tu sitio electrónico personal *Mary Kay®* es el único sitio web que puedes conectar con tus publicaciones promocionadas.

*•* **Más mensajes –** anima a las personas a enviarte mensajes a través de mensajes directos.

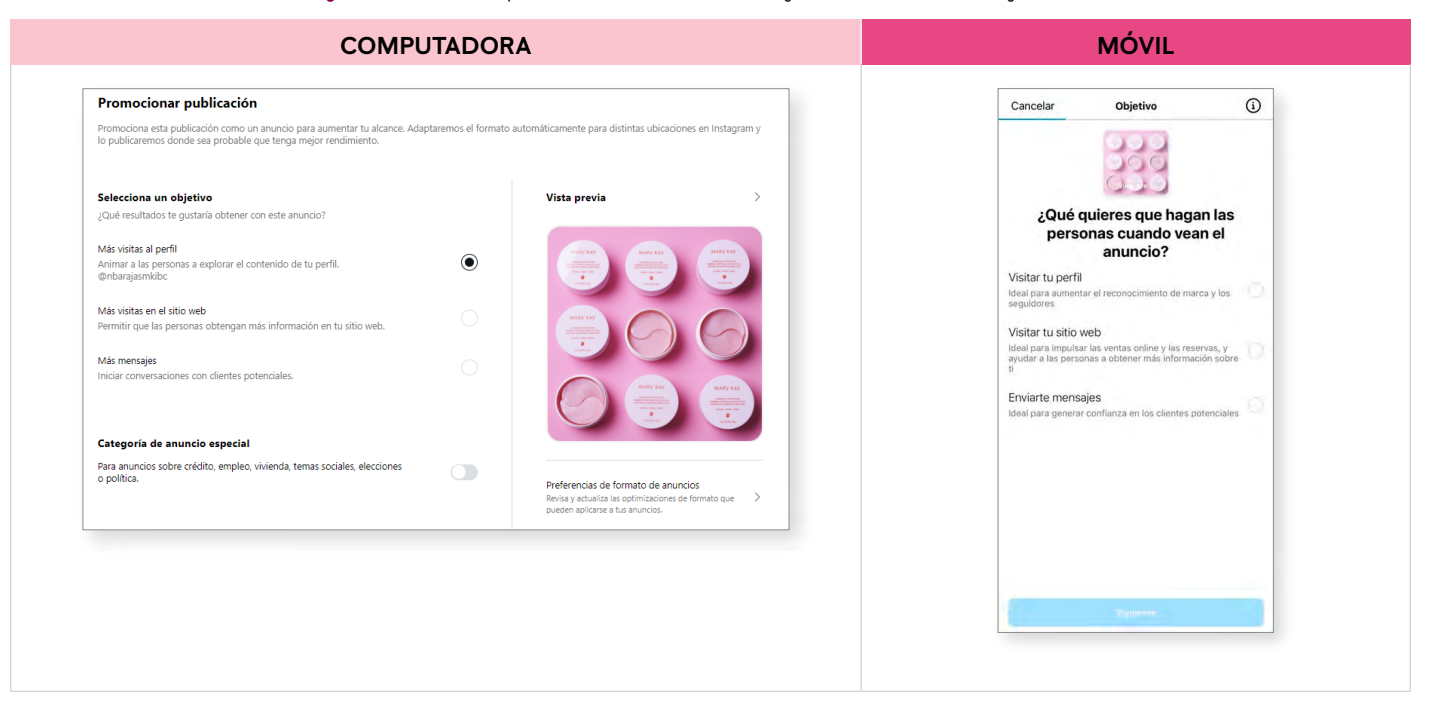

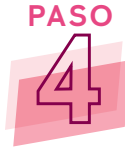

**PASO** Ahora puedes seleccionar un público automático o crear el tuyo propio. Si eliges público automático, Instagram se enfocará en personas similares a tus seguidores actuales. Si optas por crear el tuyo propio, puedes personalizar tu público objetivo con opciones, como la ubicación geográfica en los Estados Unidos, los intereses, el rango de edad y sexo. También puedes nombrar tu público, lo que te permite guardar y reutilizar el mismo público objetivo para otra publicación promocionada.

**NOTA:** Te recomendamos que configures tu propio público, añadas intereses y especifiques el género. Considera la posibilidad de añadir intereses relevantes a los productos *Mary Kay®*, como belleza, maquillaje, cuidado de la piel, rubor, lápiz labial, etc.

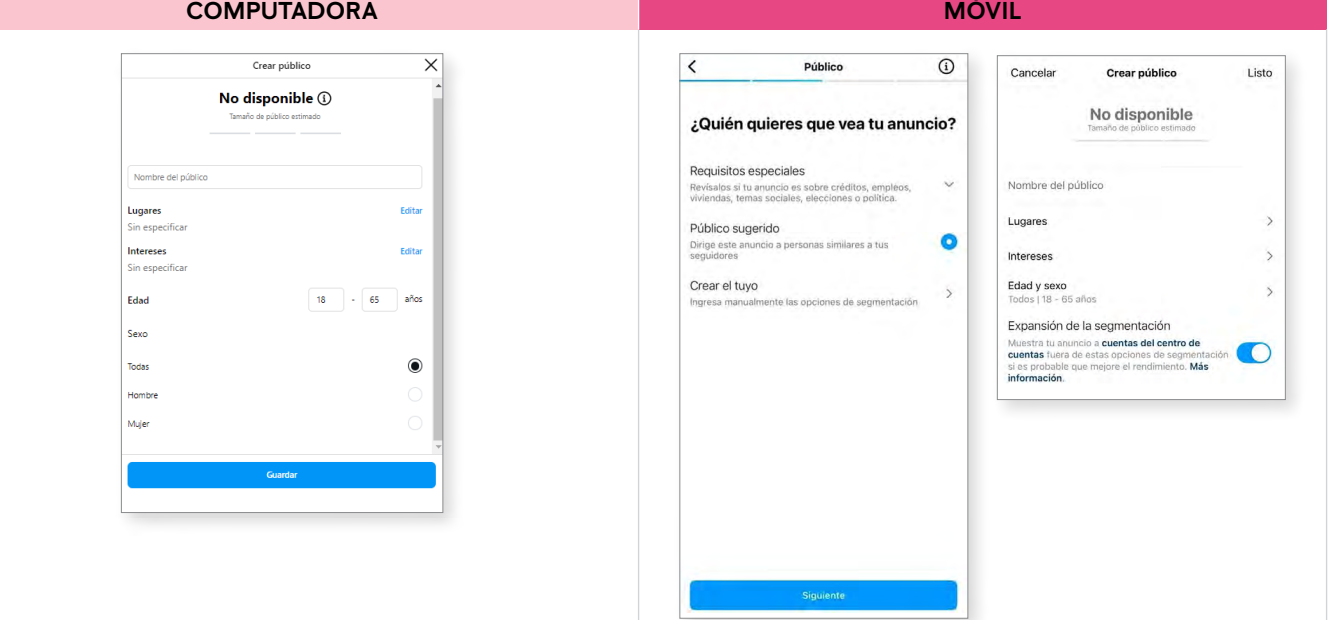

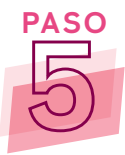

Establece un presupuesto y una duración. Puedes promocionar la publicación por tan solo \$1 al día durante un período de tiempo determinado. Por ejemplo, si deseas publicar el anuncio durante cinco días, pero no deseas gastar más de \$25 en total, debes establecer tu presupuesto diario de \$5.

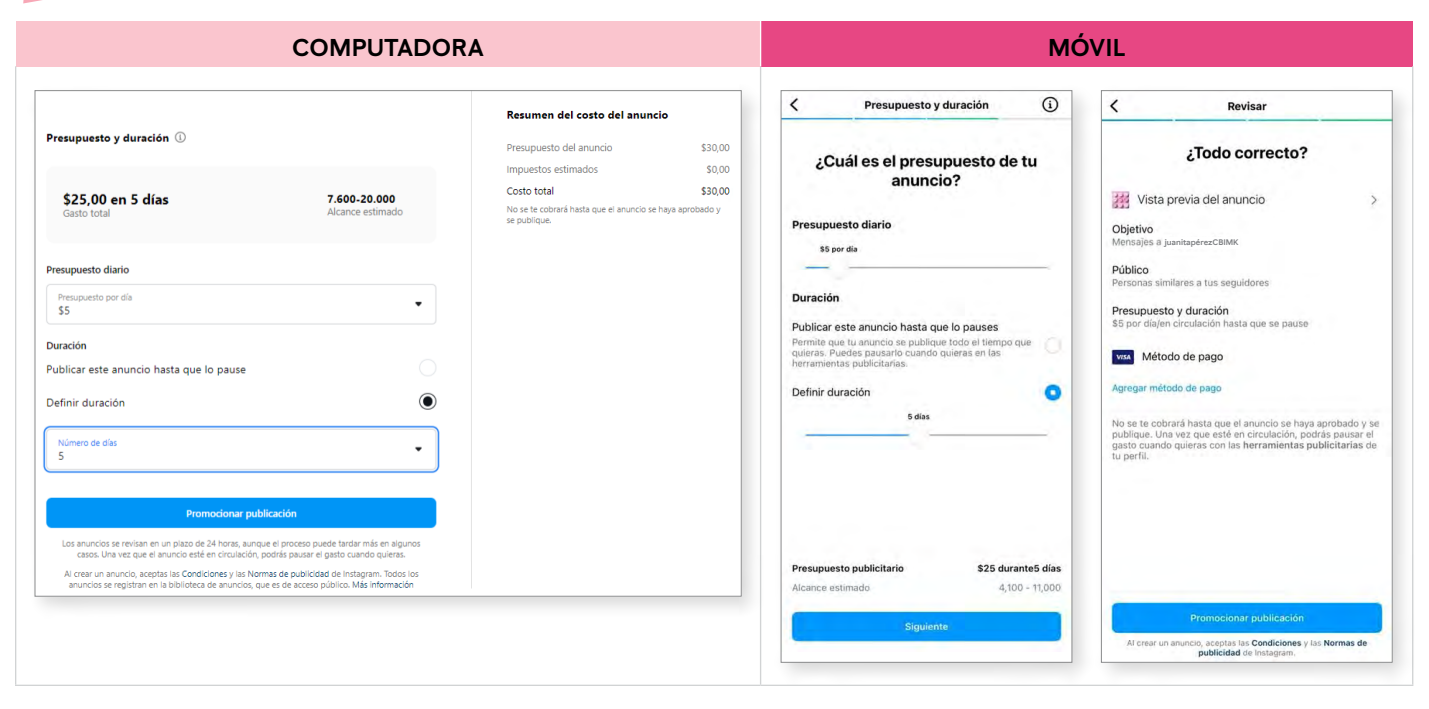

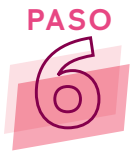

**PASO** No olvides obtener una vista previa de tu anuncio antes de hacer clic en el botón **Promocionar publicación.** Instagram revisa y aprueba los anuncios en un plazo de 24 horas. Una vez que un anuncio esté activo, puedes pausarlo en cualquier momento.

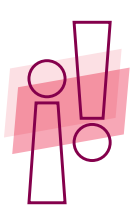

**Recordatorio:** Supervisa tu publicación promocionada para ver su rendimiento. **Aquí** tienes instrucciones sobre cómo<br>ver tus estadísticas en Instagram. El éxito se mide de manera diferente según tu objetivo. Puedes encont ver tus estadísticas en Instagram. El éxito se mide de manera diferente según tu [objetiv](https://help.instagram.com/1533933820244654?cms_id=1533933820244654)o. Puedes encontrar más información sobre las estadísticas de Instagram **[aquí.](https://www.facebook.com/help/instagram/788388387972460?helpref=faq_content)**

¿Por qué es importante? Podrás saber qué anuncios se desempeñan mejor y asegurarte de obtener el mejor valor de tu inversión para que puedas invertir tu dinero publicitario de manera más efectiva en el futuro. Recuerda que también puedes ver el rendimiento de varias publicaciones promocionadas en el Administrador de anuncios si tu Instagram está conectada a una página de negocio de Facebook. Esto te permite comparar las ideas de tus publicaciones una al lado de la otra. Puedes encontrar más información sobre las estadísticas del Administrador de anuncios **[aquí.](https://www.facebook.com/business/help/318580098318734?id=369013183583436)**

¡No olvides estar pendiente de los mensajes directos que recibas! Es posible que más clientes potenciales se comuniquen contigo debido a tu anuncio, y es importante hacer un seguimiento rápido con las personas con las que te has conectado. Además, recuerda siempre la Regla de Oro averiguando si un posible cliente ya cuenta con una Consultora de Belleza Independiente. Si es así, sugiérele que se comunique con su Consultora de Belleza si desea hacer un pedido.

Todas las marcas comerciales, registradas y de servicio de terceros pertenecen a sus respectivos dueños.

La Compañía otorga una licencia limitada a todas las Consultoras de Belleza Independientes Mary Kay para copiar este documento en relación con sus negocios Mary Kay. Esta hoja no debe modificarse de su formato original ni añadirse a otros materiales.